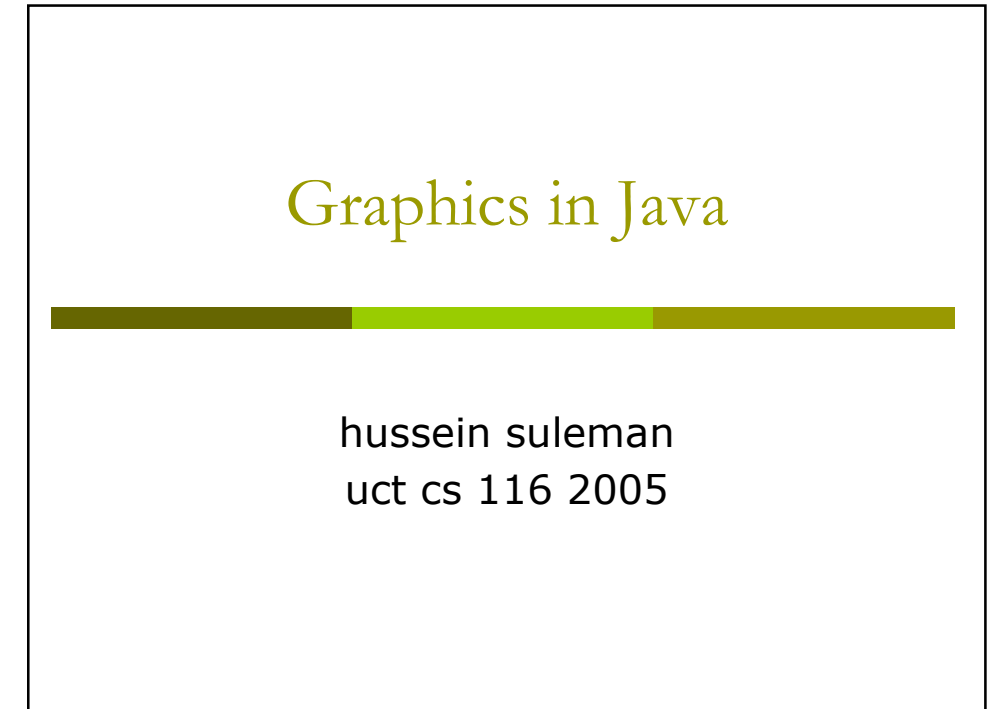

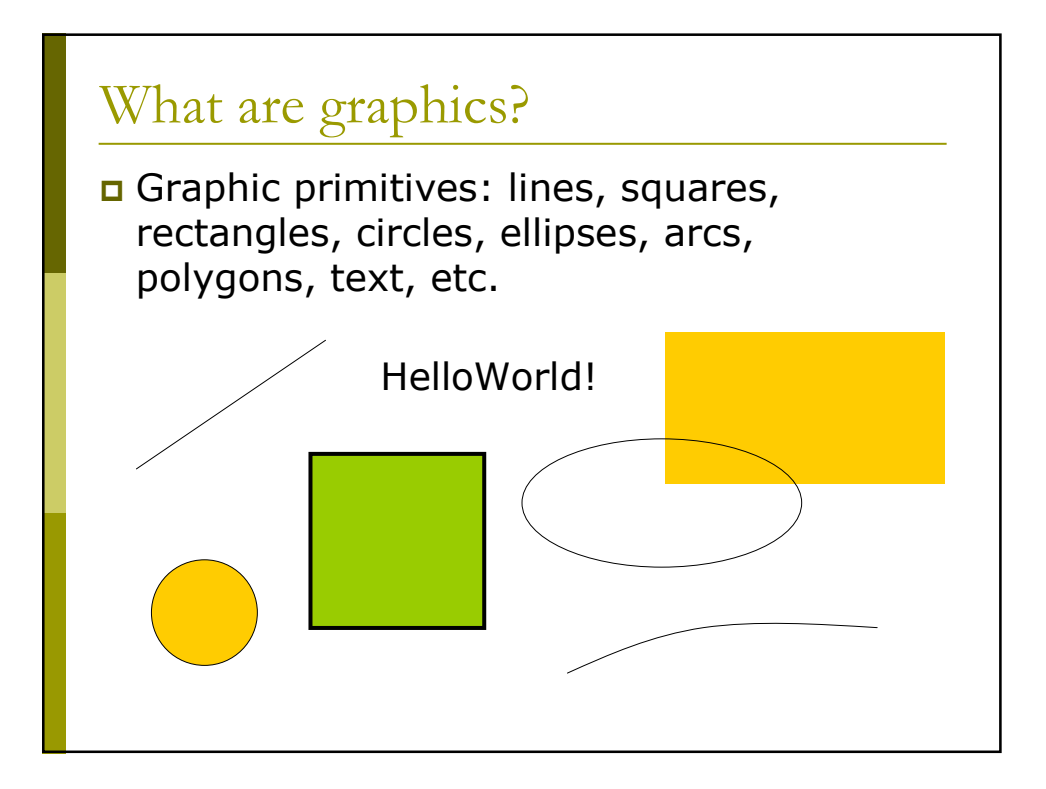

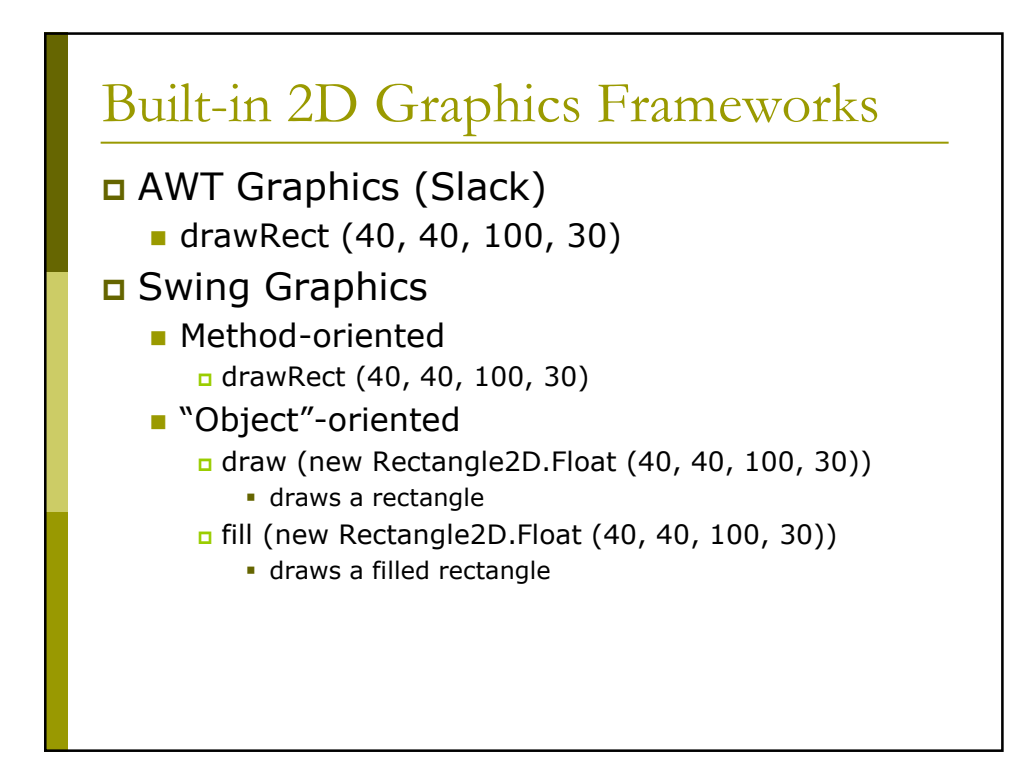

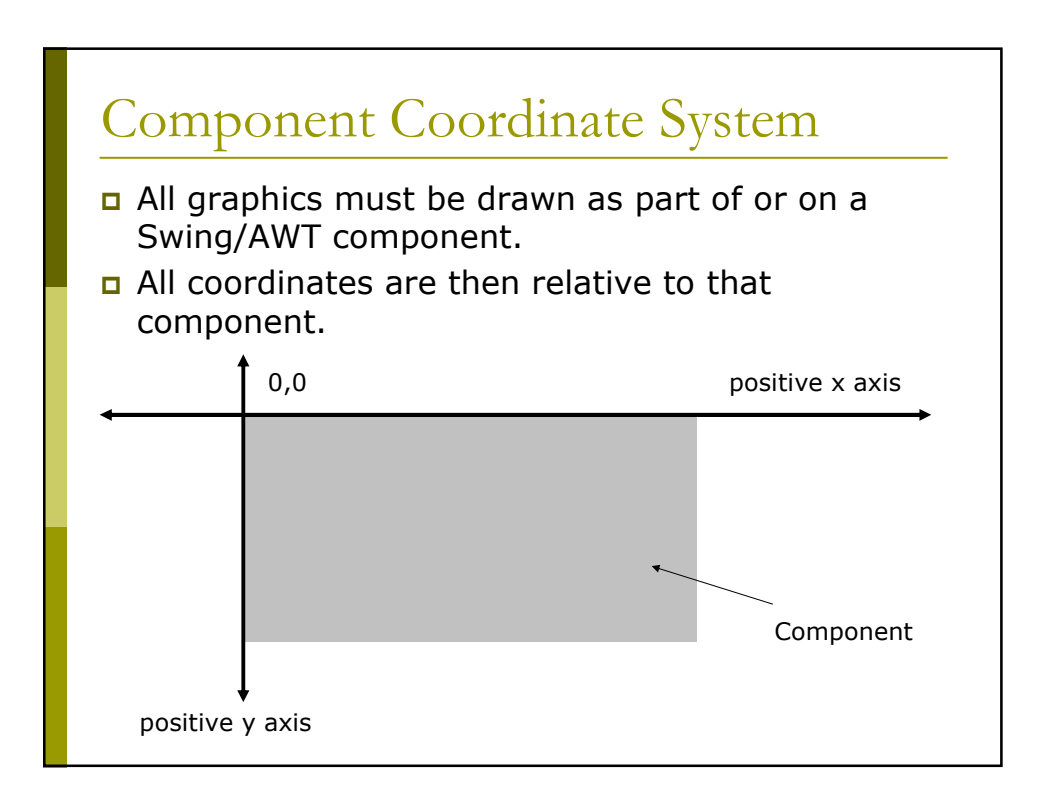

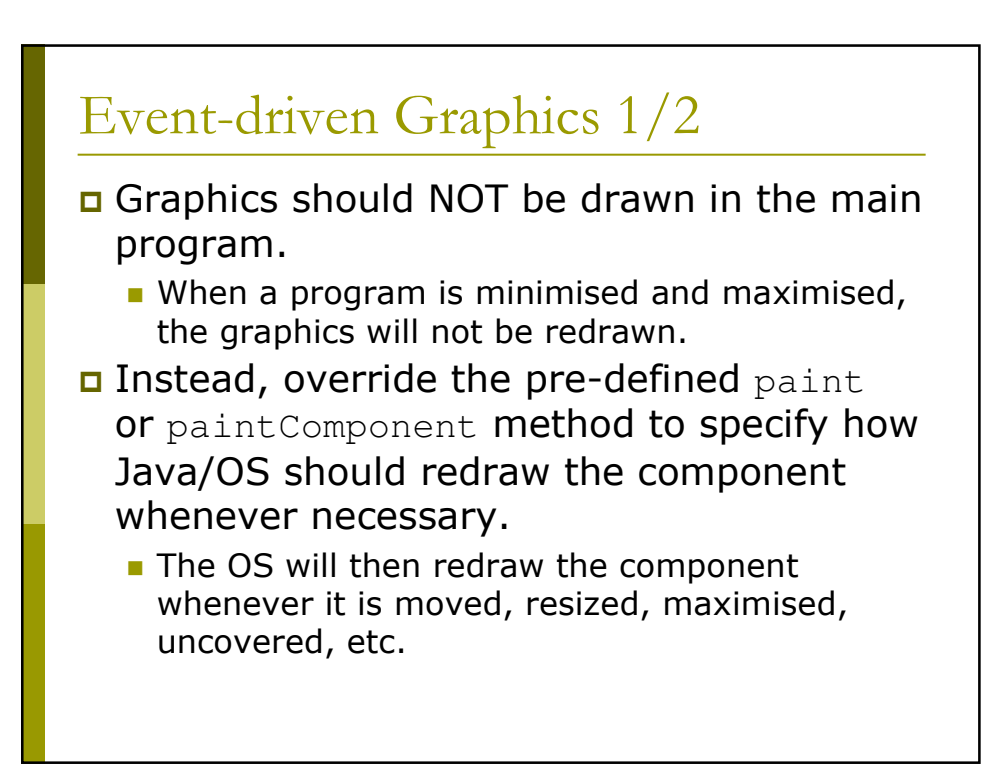

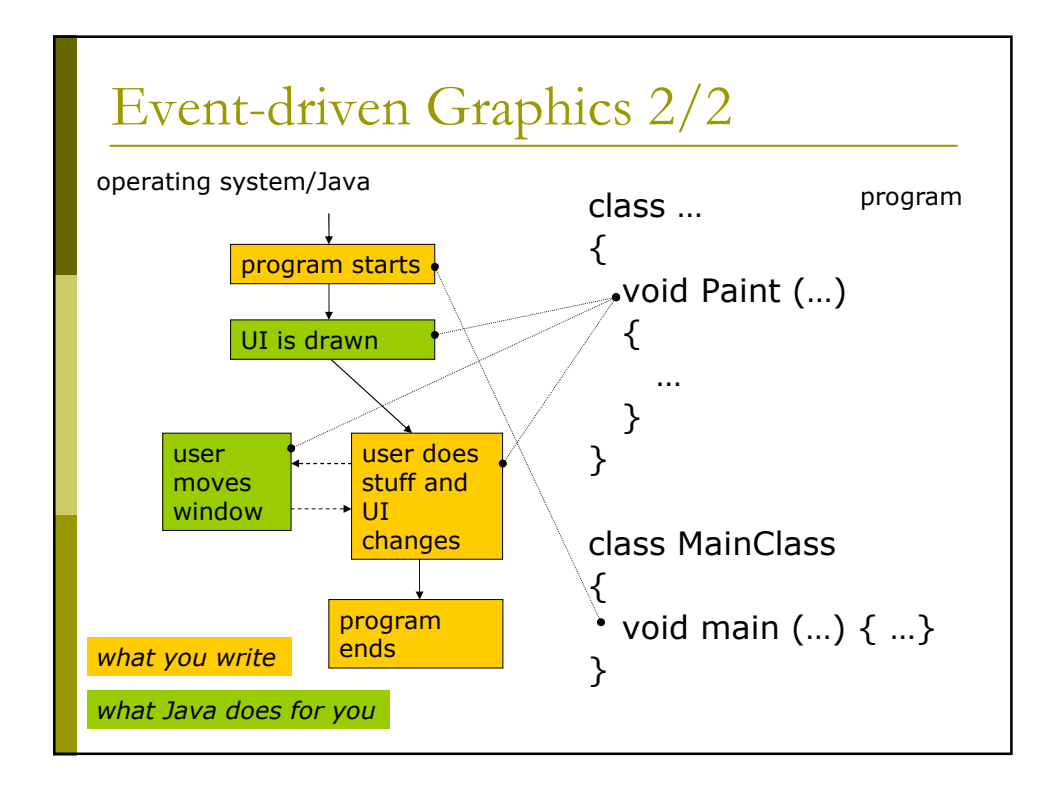

## Example 1: Painting

class DrawPanel extends JPanel { // override the painting routine of the component protected void paintComponent ( Graphics gr ) { // first call the superclass's method super.paintComponent (gr); // then get a "handle" to the window for drawing Graphics2D canvas =  $(Graphics2D)$ gr; // issue a series of drawing commands canvas.draw (new Rectangle2D.Float (100, 100, 400, 400)); canvas.draw (new Line2D.Float (159, 159, 441, 441)); canvas.draw (new Line2D.Float (159, 441, 441, 159)); canvas.draw (new Ellipse2D.Float (100, 100, 400, 400)); canvas.drawString ("Hello World", 280, 520); } }

#### Painting Example Swing 1/2 class TestFrame extends JFrame implements ActionListener { public DrawPanel dp; public TestFrame () { super ("Example One"); setSize (600, 600); setDefaultCloseOperation (JFrame.EXIT\_ON\_CLOSE); JPanel pane = new JPanel(); pane.setLayout (new BorderLayout ()); JPanel pane2 = new JPanel(); pane2.setLayout (new FlowLayout ()); JButton exit = new JButton ("Exit"); exit.addActionListener (this);

## Painting Example Swing 1/2

```
dp = new DrawPanel ();
     pane2.add (exit);
     pane.add ("North", pane2);
     pane.add ("Center", dp);
     setContentPane (pane);
     setVisible (true);
  }
  public void actionPerformed ( ActionEvent e )
  {
      System.exit(0);
   }
}
```
## Painting Example Main Class

```
public class example1
{
   public static void main ( String [] arguments )
   {
      // set user interface style
      try {
         UIManager.setLookAndFeel
  (UIManager.getSystemLookAndFeelClassName ());
      } catch (Exception e) {};
      new TestFrame();
   }
}
```
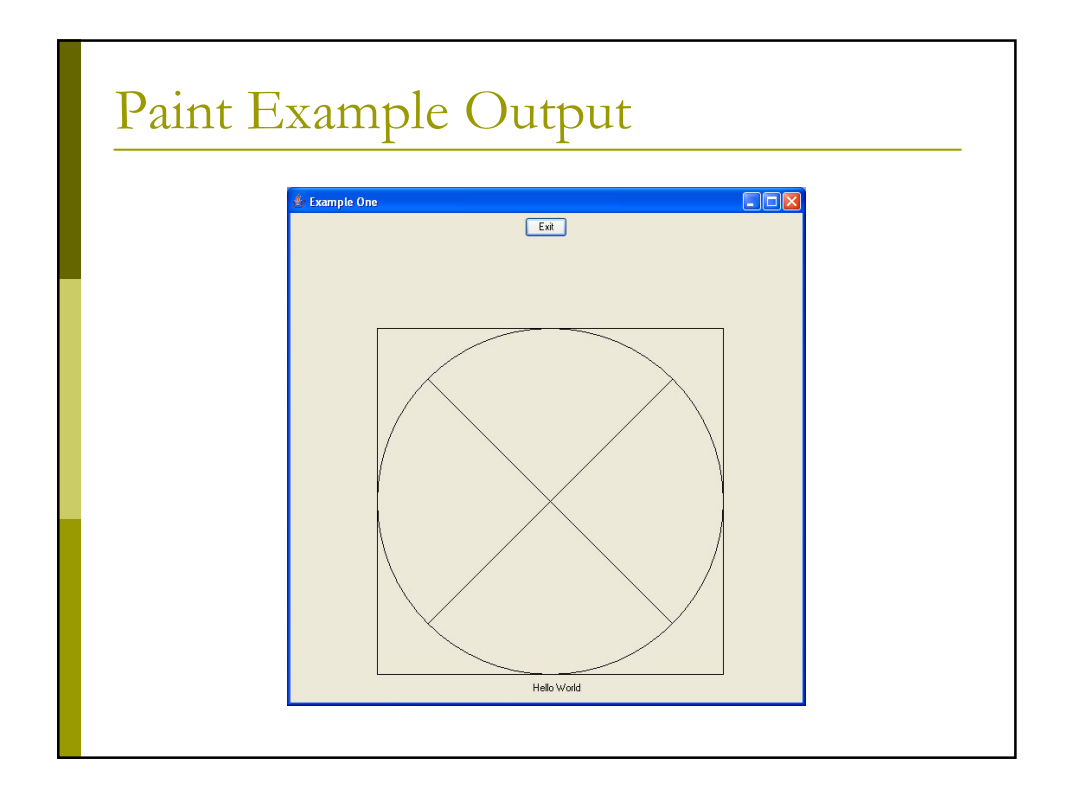

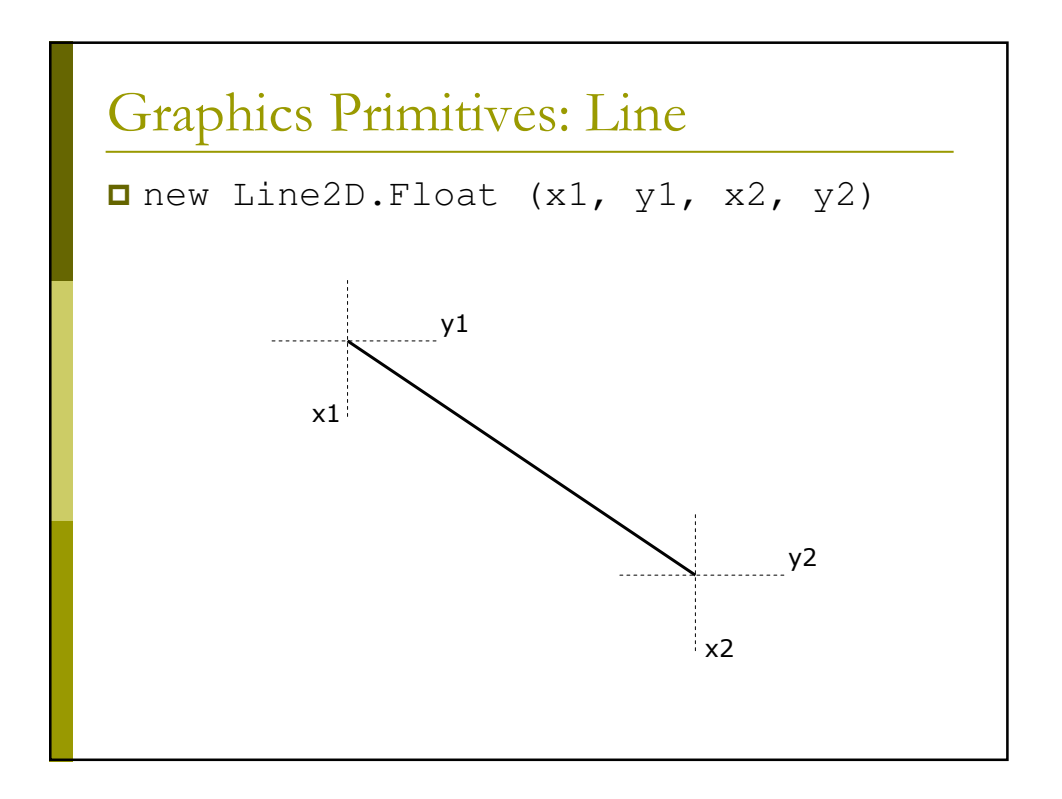

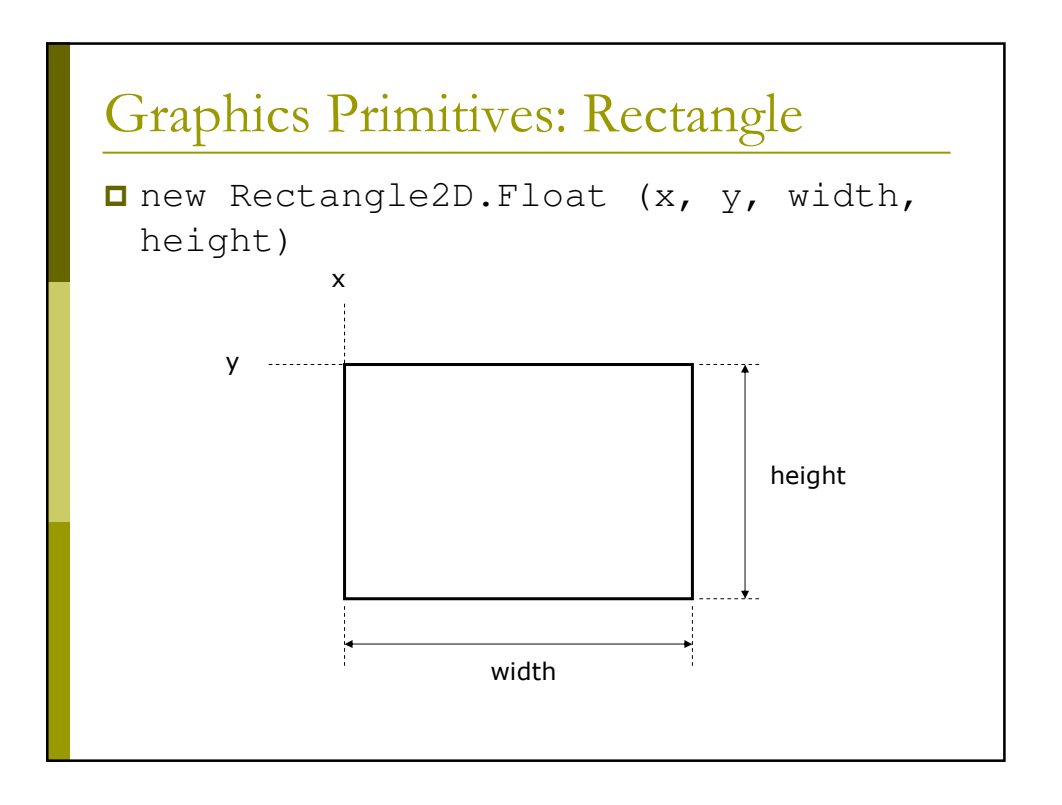

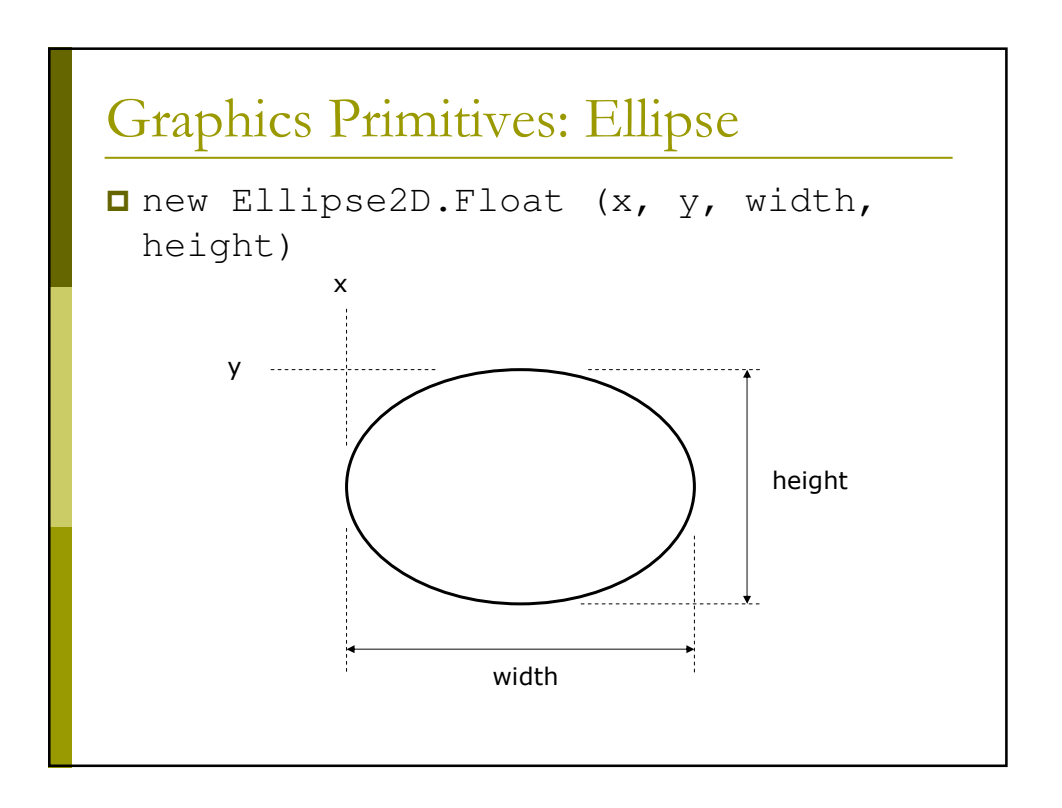

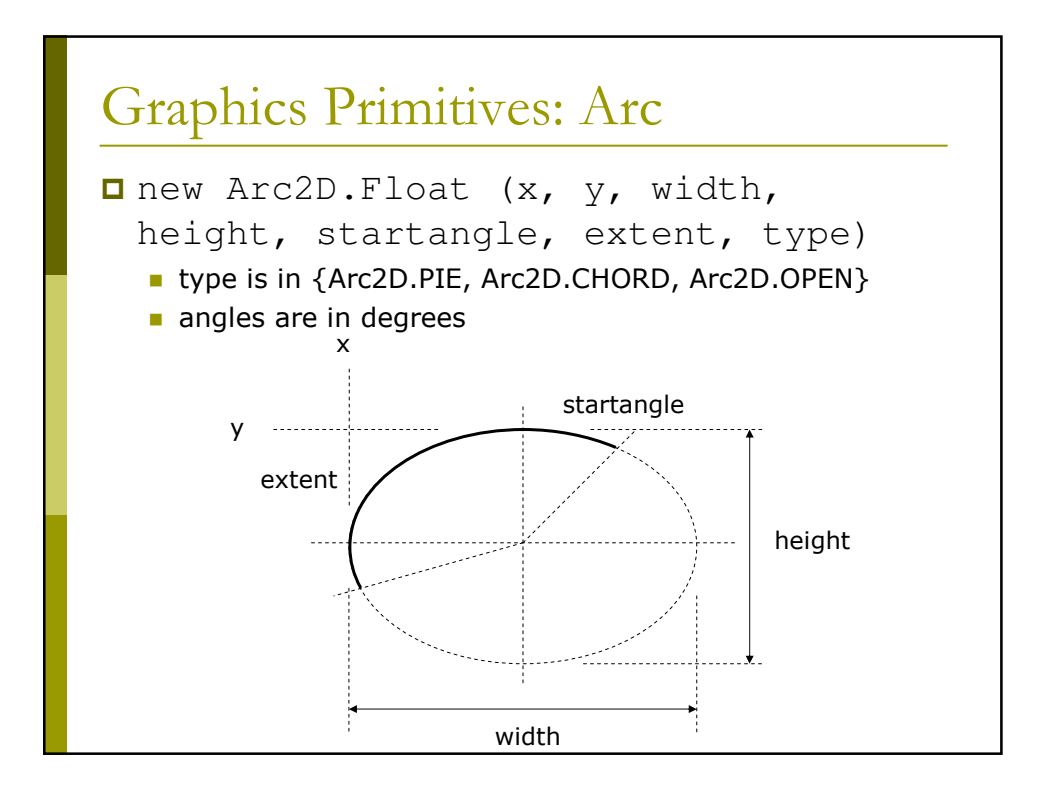

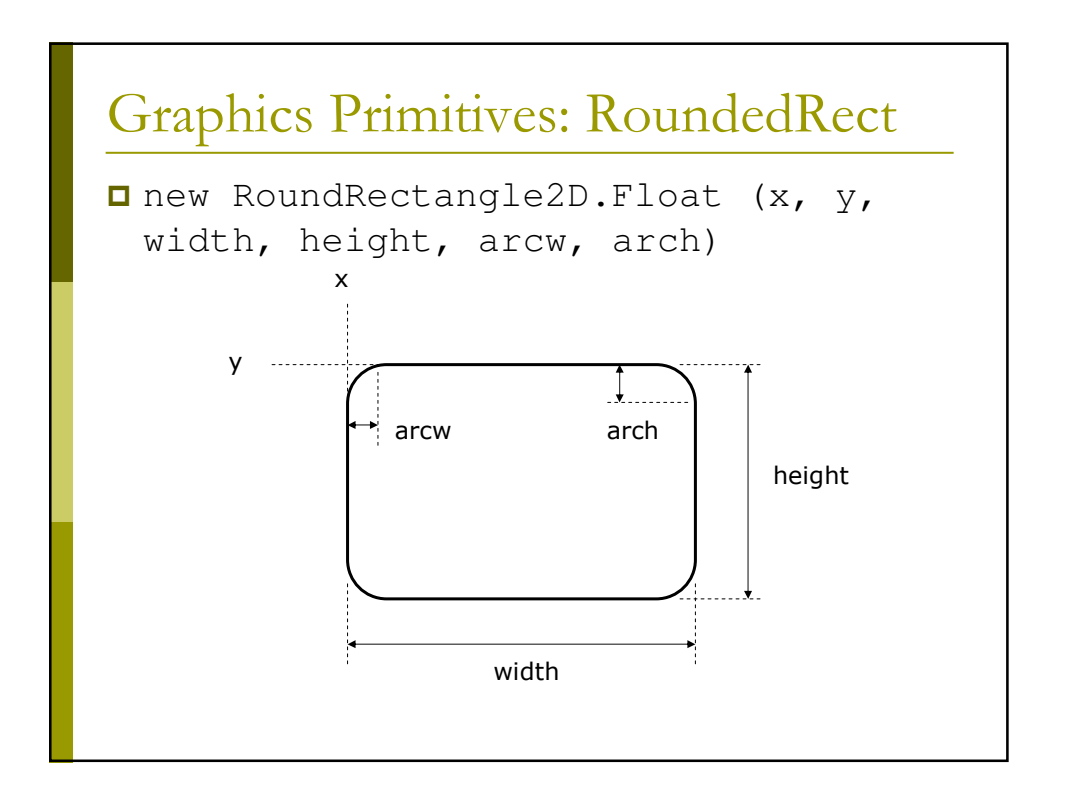

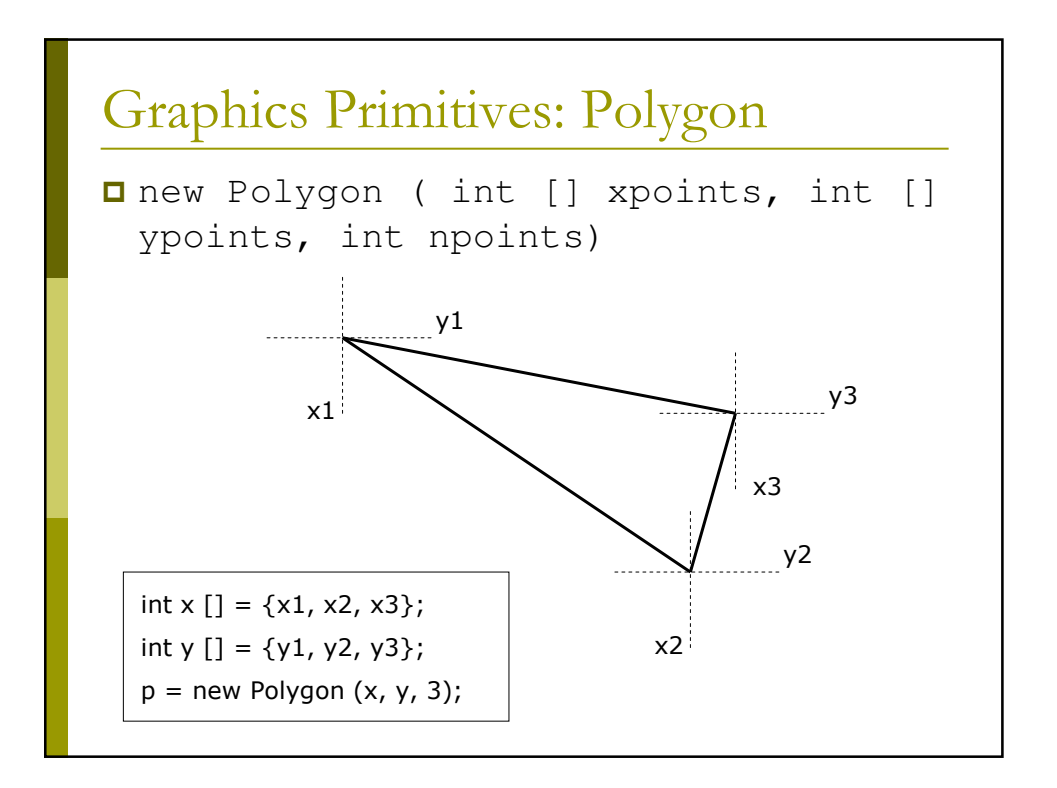

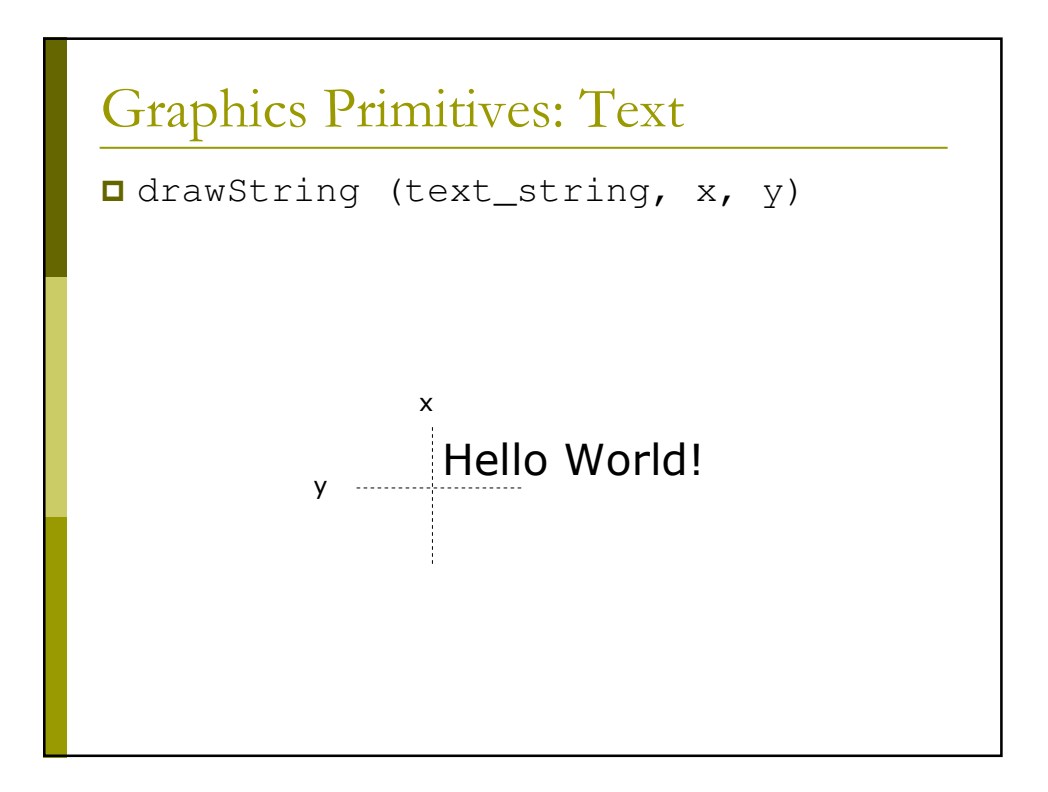

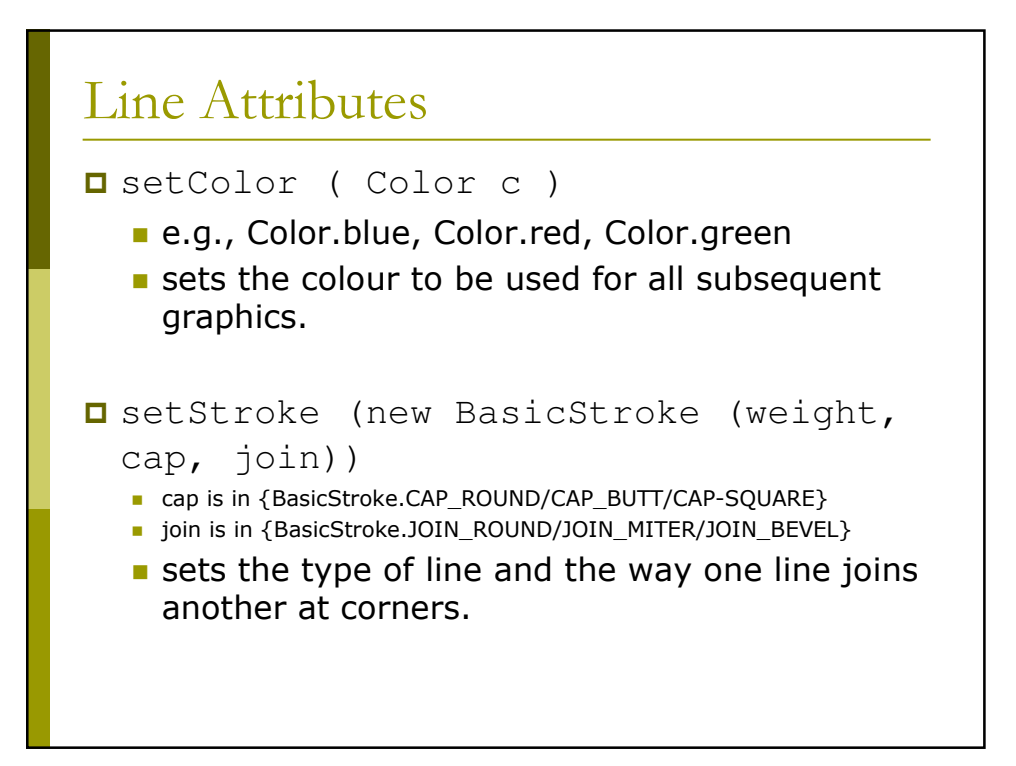

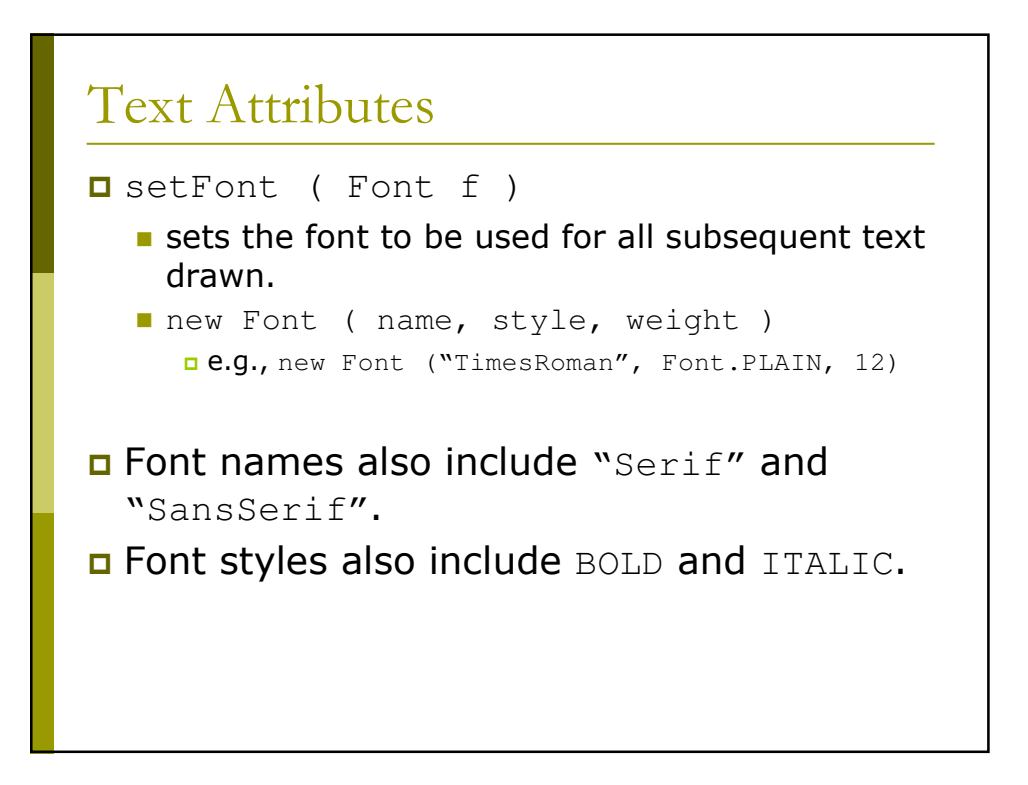

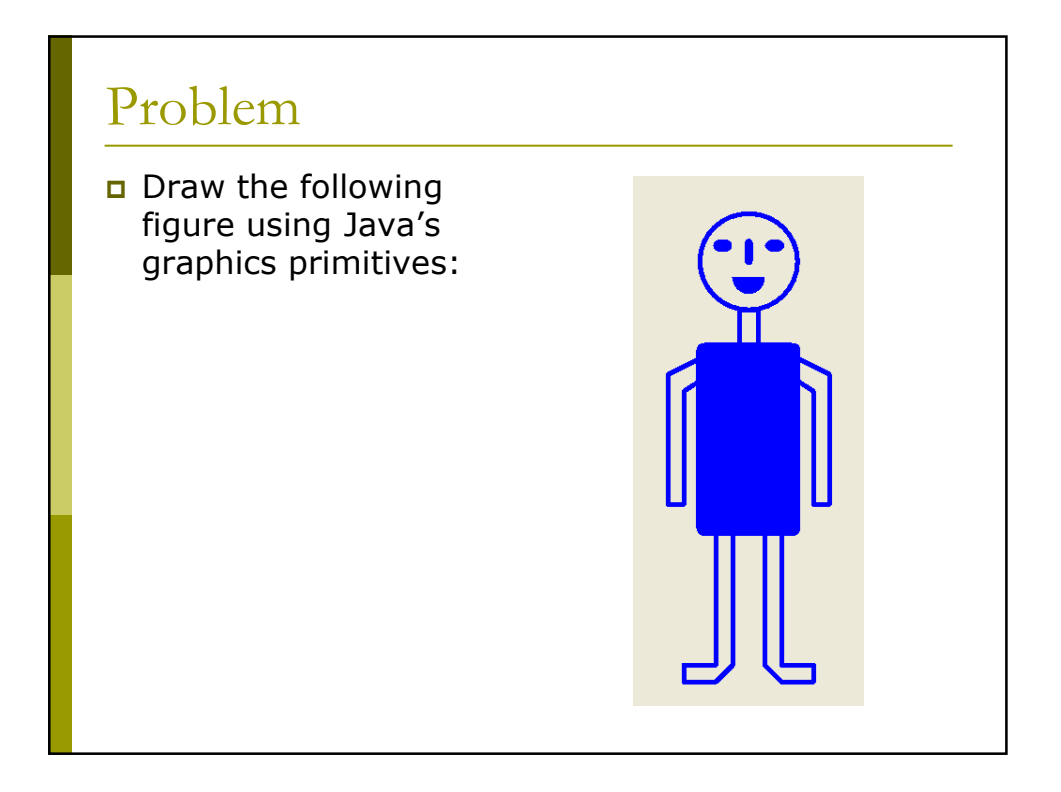

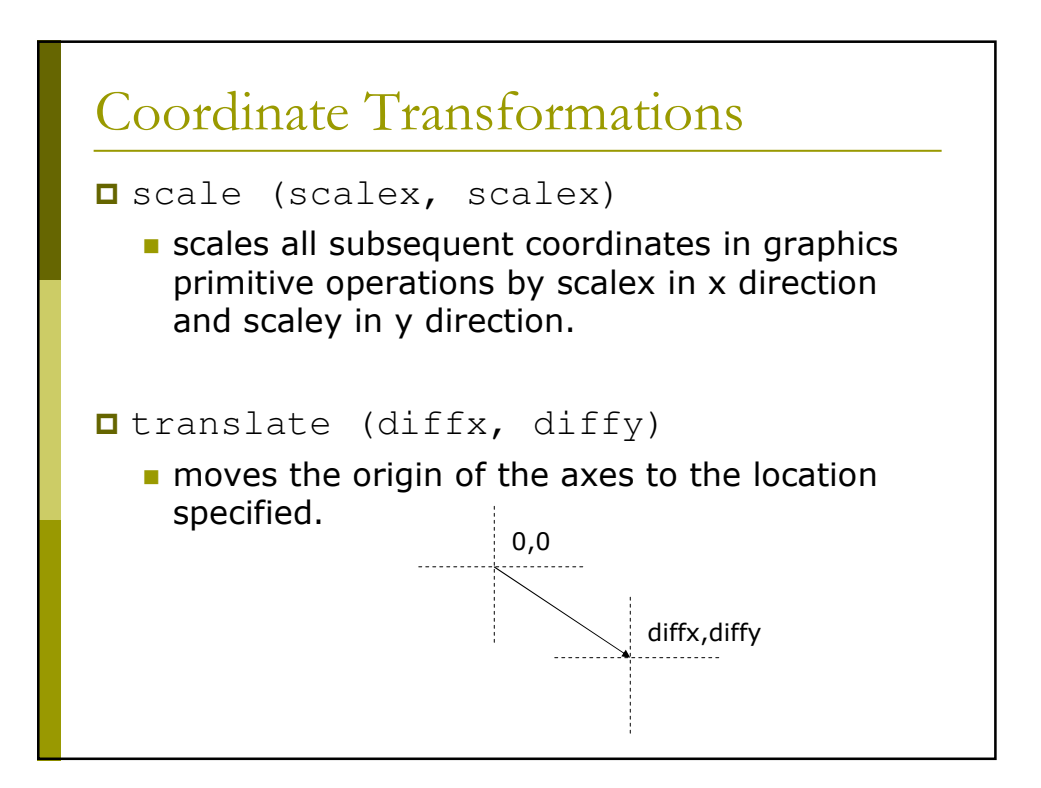

## Example 2: Mouse Interaction

```
class DrawPanel extends JPanel
  implements ActionListener, MouseMotionListener, MouseListener
{
   JButton zoomin, zoomout;
   float shiftx, shifty, scale;
   float startx, starty;
  int boy;
  // set up panel
  DrawPanel ( JButton zin, JButton zout )
   \{zoomin = zin;
       zoomout = zout;
       reset();
  }
   // set default values in variables
  public void reset ()
   {
         scale = 1.0f;
         shiftx = 0;shifty = 0;boy = 100;}
```
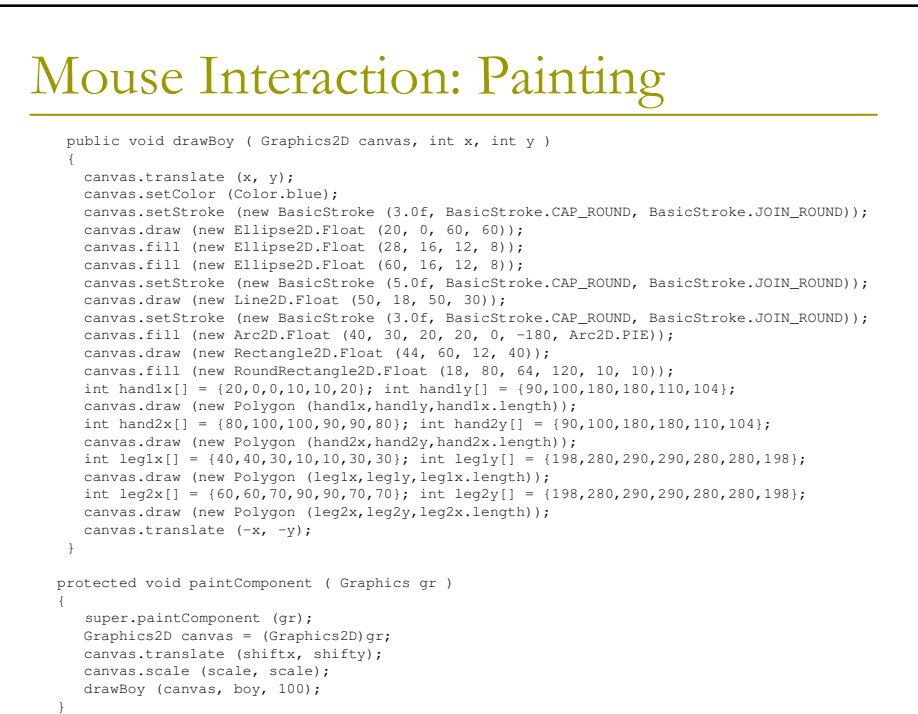

### Mouse Interaction: Actions

```
public void actionPerformed ( ActionEvent e )
    {
        if (e.getSource() == zoomin)<br>scale *= 1.20f;else if (e.getSource() == zoomout)
          scale / = 1.20f;
       else
           reset();
       repaint();
   }
   public void mouseDragged ( MouseEvent m )
    {
shiftx += (m.getX() - startx);
     shifty += (m.getY() - starty);<br>startx = m.getX();<br>starty = m.getY();<br>repaint();
    }
public void mouseMoved ( MouseEvent m ) {}
public void mouseClicked ( MouseEvent m ) {}
public void mouseEntered ( MouseEvent m ) {}
   public void mouseExited ( MouseEvent m ) {}
   public void mousePressed ( MouseEvent m )
    {
    statx = m.getX();
    starty = m.getY();
    }
public void mouseReleased ( MouseEvent m ) {}
}
```
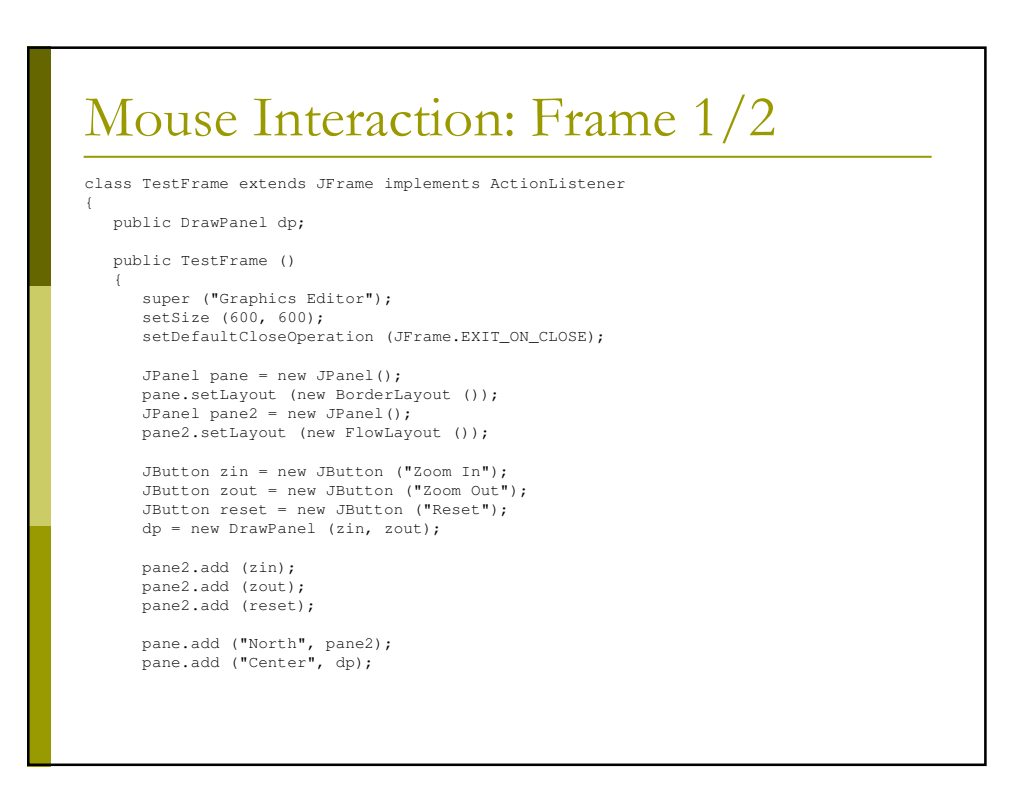

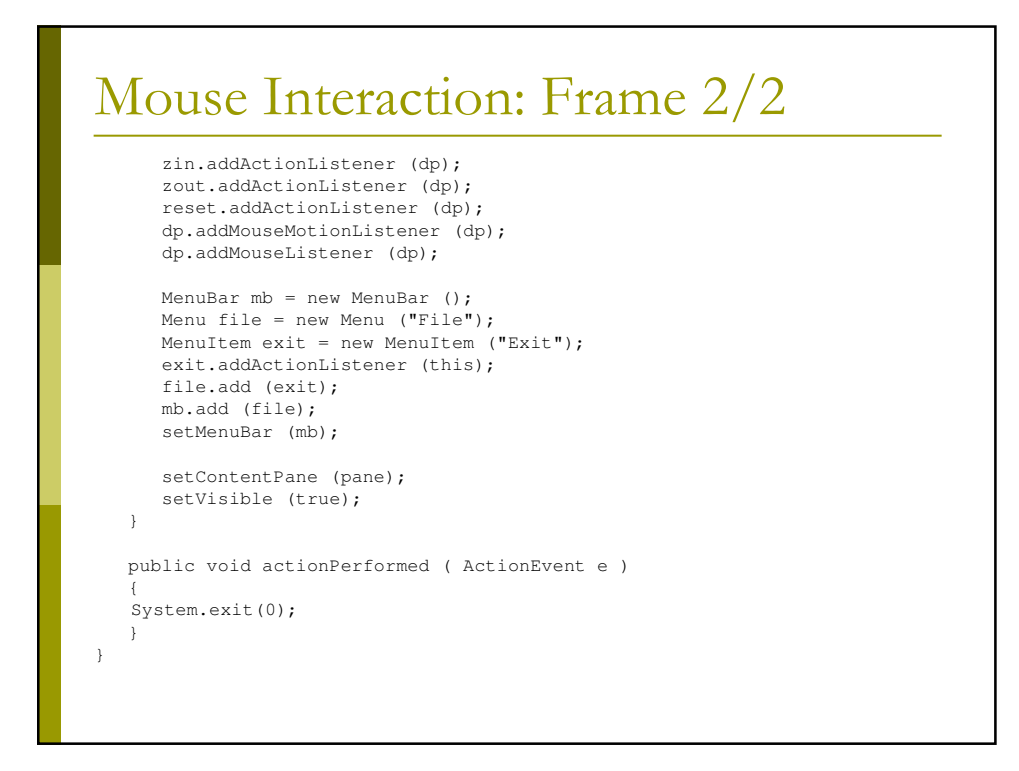

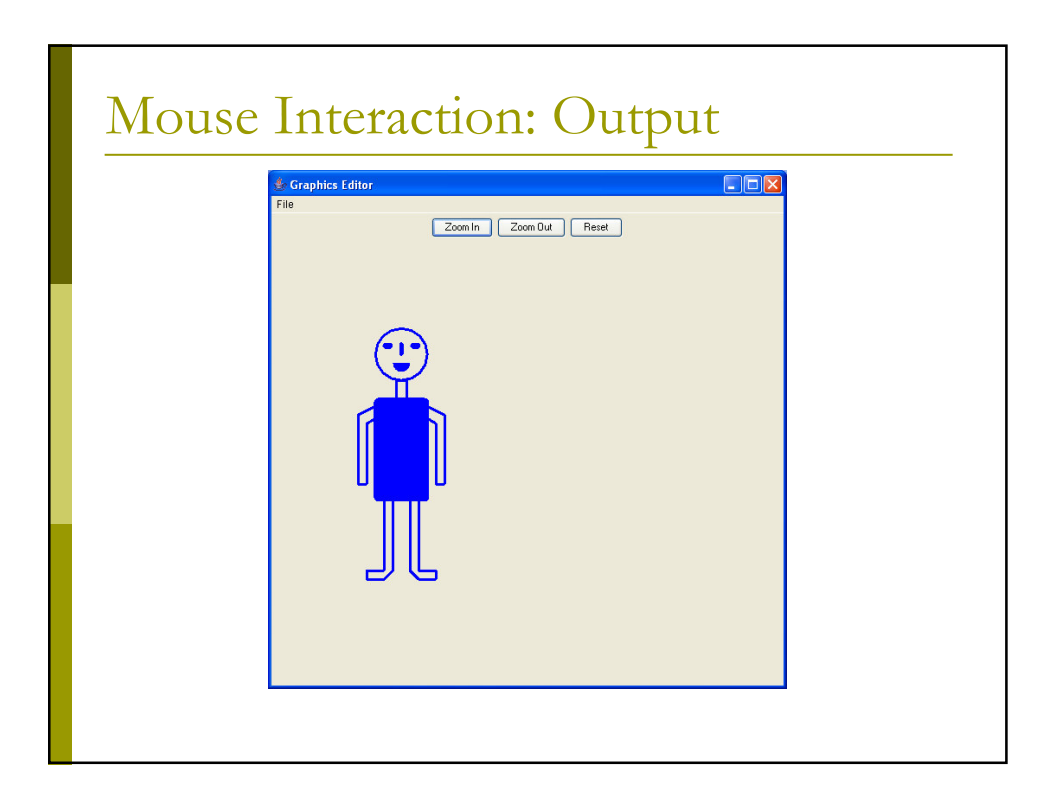

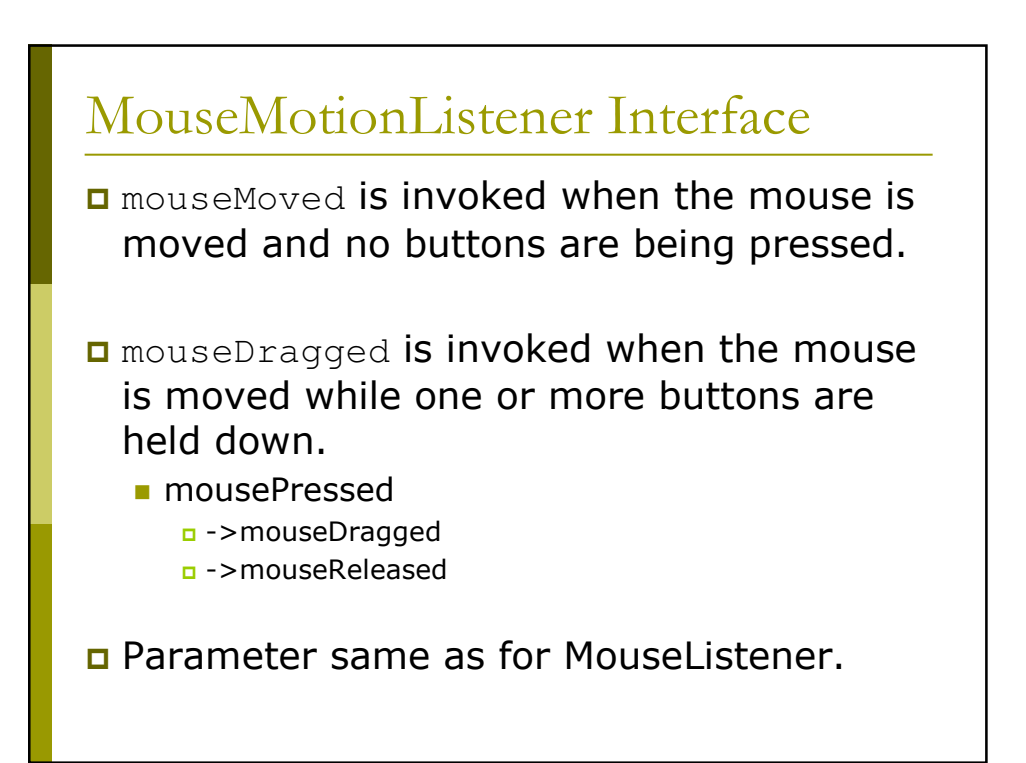

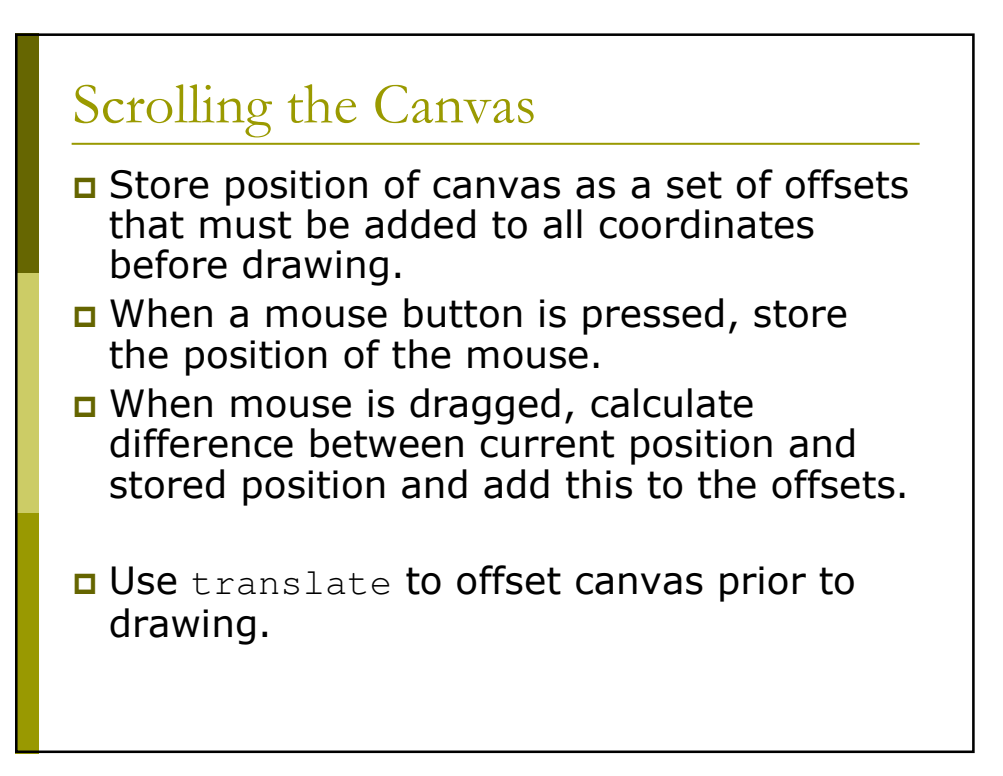

# Zooming In and Out

- **O** Store zoom state as a set of scale multipliers in each direction.
- **E** Before drawing any graphics, multiply the coordinates by the multipliers.
- when zooming in/out, multiply the multipliers by factors greater than or less than 1.
- **D** Use scale to scale canvas coordinates prior to drawing.

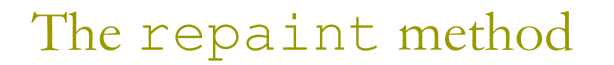

- repaint can be called explicitly after any changes to the user interface.
- repaint causes Java to invalidate the region i.e., make it seem in need of repainting.
	- once a region has been invalidated, Java will call the paint function of the component, when it is safe to do so.

## Example 3: Animation

- **n** Create multiple images on a single canvas, with parameters to indicate relative position.
- a Each time a button is clicked (or some trigger is activated), move the images to resemble animation by changing the parameters used by paintComponent to position graphics.
- **n** Non-interactive animation typically uses a separate "thread" (like a program) to control the animation.

# Animation: Painting

```
protected void paintComponent ( Graphics gr )
 {
     super.paintComponent (gr);
     Graphics2D canvas = (Graphics2D)gr;
     canvas.translate (shiftx, shifty);
     canvas.scale (scale, scale);
     drawBoy (canvas, boy, 100, walk);
     drawGirl (canvas, girl, 100, walk);
     if ((girl - boy) == 100){
           drawHeart (canvas, girl, 50);
     }
  }
```
## Animation: Button Processing

```
public void actionPerformed ( ActionEvent e )
  {
      if (e.getSource() == zoomin)
     scale *=1.20f;
     else if (e.getSource() == zoomout)
       scale /= 1.20f;
     else if (e.getSource() == animate)
     {
      if (boy != 200)
      {
          boy += 5;girl == 5;walk = 1-walk;}
     }
     else
       reset();
     repaint();
  }
```
### Animation: Mouse Actions

```
public void mouseDragged ( MouseEvent m )
  {
    shiftx += (m.getX() - startX);shifty += (m.getY() - starty);
    startx = m.getX();
    starty = m.getY();
    repaint();
  }
 public void mousePressed ( MouseEvent m )
  {
    startx = m.getX();
    starty = m.getY();
  }
```
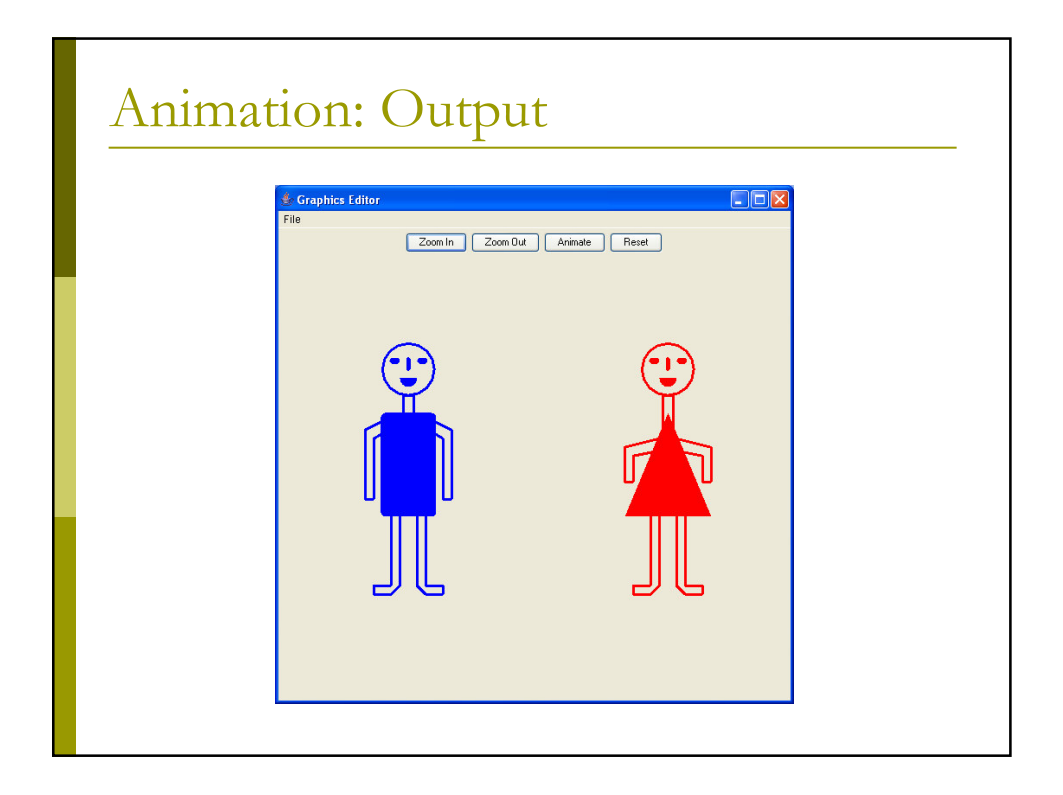